## Hiding direction arrow on port shape

To hide the direction arrow on Proxy Port or Flow Port shape

- 1. Right-click the Proxy Port or Flow Port shape and select the Symbol Properties.
- 2. In the **Symbol Properties** dialog, set the **Show Port Direction** property value to *false*.
- 3. Click Close.

The direction arrow is hidden on the selected port shape.

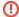

The direction arrow of the Full Port shape is hidden by default. To display it, set the **Show Port Direction** property value to *true* in the **Symbol Properties** dialog.